# Vejledning

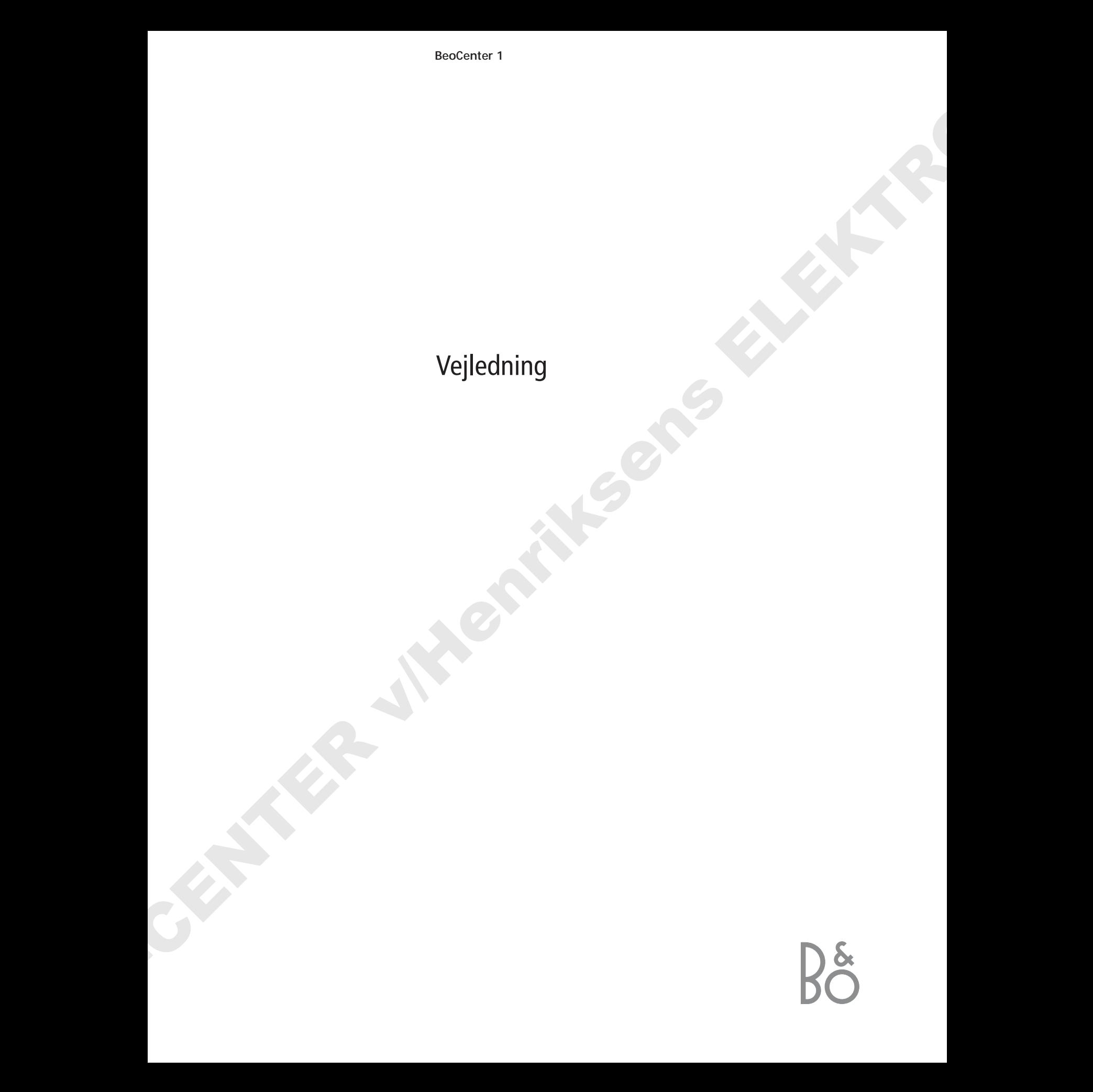

CAPACA JIMENTIKSENS ELEKTRONIK

## Vejledningens indhold

Nedenstående er et indeks over indholdet af den separate håndbog med sidehenvisninger: Vejigdriningens indhold<br>
the content of the content of the content of the content of the content of the content<br>
content of the content of the content of the content of the content of<br>
the content of the content of the co

- Opsætning af BeoCenter 1, *4*
- Tilslutning af tv-kabler, *5*
- Tilslutning af videobåndoptager, *6*
- Tilslutning af dekoder, *7*
- Tilslutning af set-top boks, *8*
- Stikpanel på bagsiden, *9*
- Musiksystem med BeoCenter 1, *10*
- Fordeling af lyd og billede med BeoLink, *12*
- Opsætning af BeoCenter 1 i et linkrum, *14*
- Førstegangsopsætning af BeoCenter 1, *16*
- Registrering af ekstraudstyr, *18*
- Redigering af indstillede programmer, *20*
- Genindstilling eller tilføjelse af programmer, *26*
- Indstilling af tv-position, *28*
- Valg af menusprog, *29*
- Justering af lydindstillinger, *30*
- Justering af billedindstillinger, *32*
- Indstilling af tidspunkt og dato, *33*
- DVD Personal Preferences, *34*
- DVD Access Control, *36*
- Tænd/sluk BeoCenter 1 automatisk, *40*
- PIN-kodesystemet, *42*
- Vedligeholdelse af BeoCenter 1, *44*
- Nærbetjenings- og stikpanel, *45*
- Hvis du har en BeoCord V 8000 videobåndoptager…, *46*
- Hvis du har en Set-top Box Controller…, *50*
- Til orientering…, *54*

## **Din nøgle til brug af BeoCenter 1**

- *4* Brug Beo4 fjernbetjeningen
- *5* Brug menuerne
- *5* Brug skærmdisplayet

### **Se fjernsyn**

- *6* Gå trinvist gennem indstillede programmer
- *6* Få vist en liste over alle programmer
- *7* Juster billedformatet
- *7* Drej BeoCenter 1 til venstre eller højre

### **Lydjusteringer**

- *8* Juster eller fjern lyden fra højttalerne
- *8* Skift lydtype eller sprog
- *9* Juster balancen mellem højttalerne, og vælg højttalerkombination

### **Slå op på tekst-tv**

- *10* Find rundt i tekst-tv
- *11* Opret eller slet MEMO-sider
- *11* Brug MEMO-sider

#### **Brug af programgrupper**

- *12* Vælg programmer i en gruppe
- *12* Opret grupper
- *13* Flyt programmer i en gruppe

#### **Brug af DVD-afspilleren**

- *14* Isætning og afspilning af DVD
- *15* Ved afspilning af en musik-CD…
- *15* Ved afspilning af en DVD…
- *15* DVD-discmenuen

#### **Værktøjslinien på skærmen**

- *16* Værktøjslinien
- *17* Symbolerne på værktøjslinien
- *18* Sådan anvendes værktøjslinien

## **Brug af radioen**

- *20* Lyt til indstillede programmer
- *20* Få vist en liste over alle programmer

3

## Din nøgle til brug af BeoCenter 1

## **Brug Beo4 fjernbetjeningen**

Gennemgå de grundlæggende principper bag Beo4 fjernbetjeningen, og afprøv dem. Hver enkelt knap beskrives i det følgende.

Se Beo4's egen vejledning for at få oplysninger om, hvordan du kan tilføje ekstrafunktioner til dem, der vises i Beo4's display.

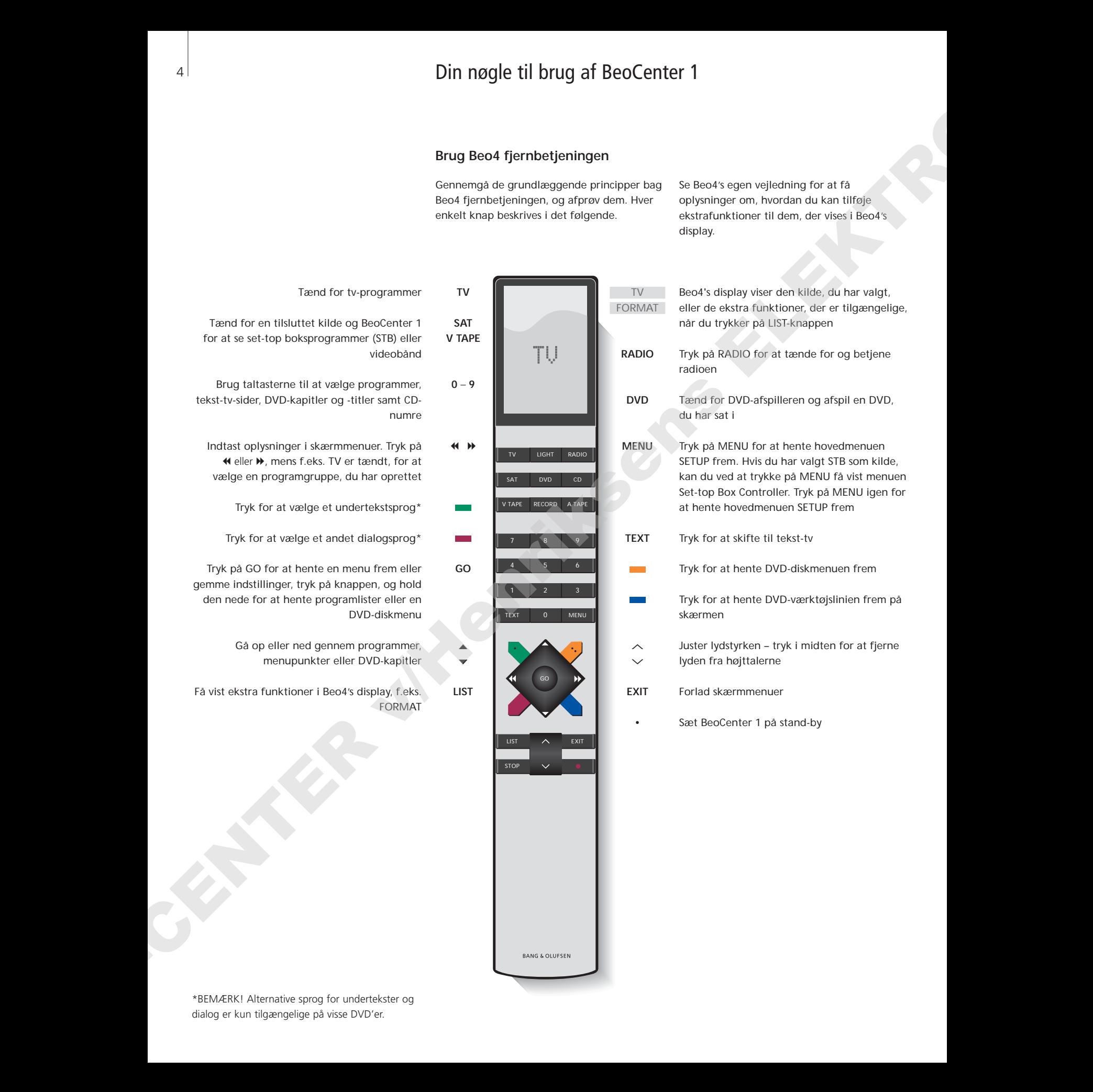

Tænd for tv-programmer

- Tænd for en tilsluttet kilde og BeoCenter 1 for at se set-top boksprogrammer (STB) eller videobånd
- Brug taltasterne til at vælge programmer, tekst-tv-sider, DVD-kapitler og -titler samt CDnumre
	- Indtast oplysninger i skærmmenuer. Tryk på « eller », mens f.eks. TV er tændt, for at vælge en programgruppe, du har oprettet
		- Tryk for at vælge et undertekstsprog\*
		- Tryk for at vælge et andet dialogsprog\*
- Tryk på GO for at hente en menu frem eller gemme indstillinger, tryk på knappen, og hold den nede for at hente programlister eller en DVD-diskmenu
	- Gå op eller ned gennem programmer, menupunkter eller DVD-kapitler
- Få vist ekstra funktioner i Beo4's display, f.eks. FORMAT

- Beo4's display viser den kilde, du har valgt, eller de ekstra funktioner, der er tilgængelige, når du trykker på LIST-knappen
- Tryk på RADIO for at tænde for og betjene radioen
- Tænd for DVD-afspilleren og afspil en DVD, du har sat i

Tryk på MENU for at hente hovedmenuen SETUP frem. Hvis du har valgt STB som kilde, kan du ved at trykke på MENU få vist menuen Set-top Box Controller. Tryk på MENU igen for at hente hovedmenuen SETUP frem

- Tryk for at skifte til tekst-tv
	- Tryk for at hente DVD-diskmenuen frem
	- Tryk for at hente DVD-værktøjslinien frem på skærmen
- Juster lydstyrken tryk i midten for at fjerne lyden fra højttalerne
- Forlad skærmmenuer
	- Sæt BeoCenter 1 på stand-by

## **Brug menuerne**

Menuerne på skærmen på BeoCenter 1 giver dig adgang til en række forskellige valgmuligheder. Når du åbner menusystemet, er den første tilgængelige menu menuen SETUP.

*Menunavn*

**TV**

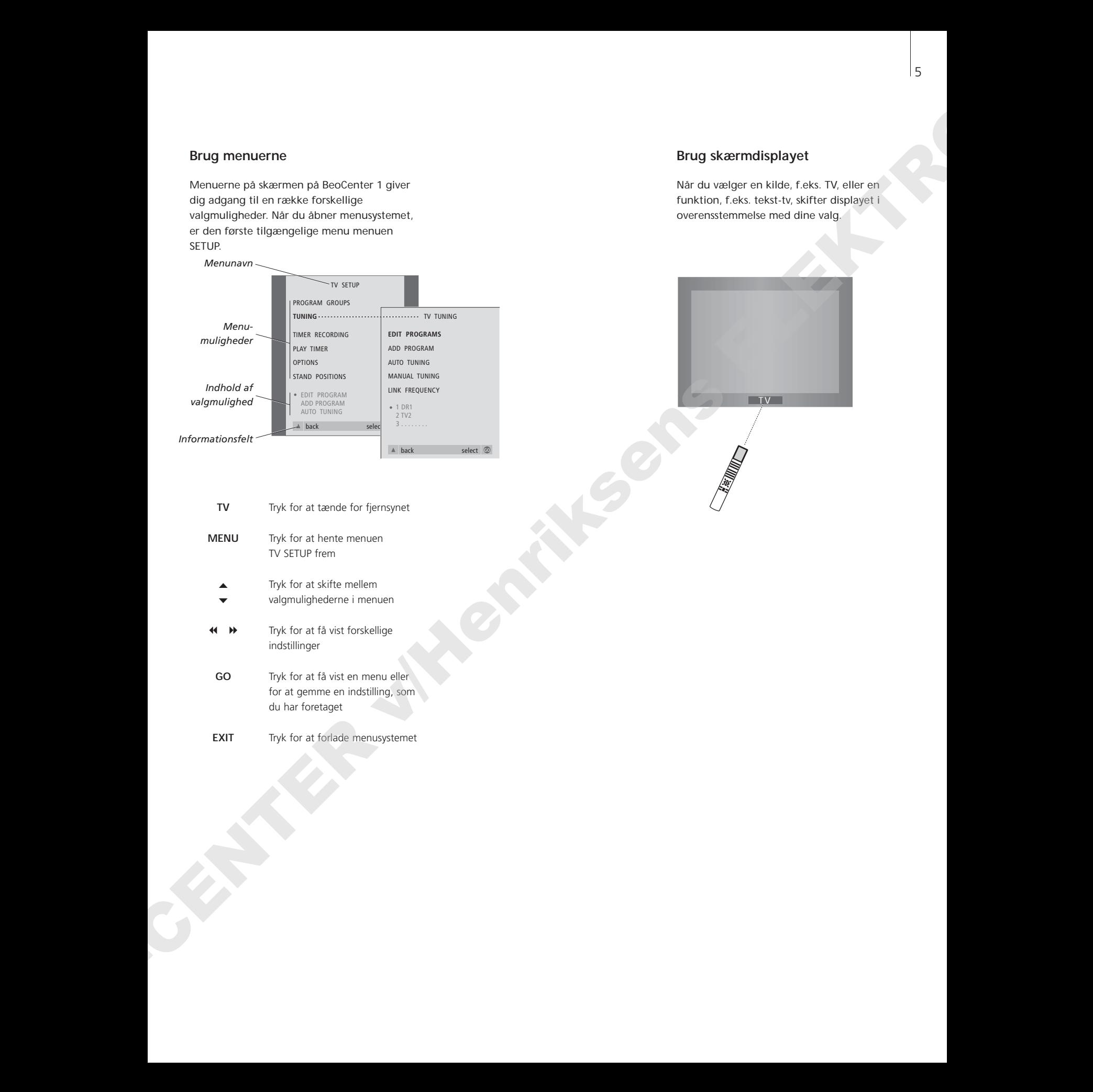

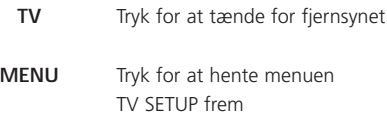

- Tryk for at skifte mellem ▲
- valgmulighederne i menuen ▼
- Tryk for at få vist forskellige indstillinger ss tt
- Tryk for at få vist en menu eller for at gemme en indstilling, som du har foretaget **GO**

Tryk for at forlade menusystemet **EXIT**

## **Brug skærmdisplayet**

Når du vælger en kilde, f.eks. TV, eller en funktion, f.eks. tekst-tv, skifter displayet i overensstemmelse med dine valg.

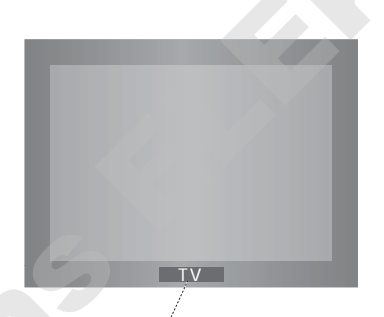

## Se fjernsyn

Der er fire måder, hvorpå du kan finde et tv-program, der er indstillet på BeoCenter 1…

- Ved at gå trinvist gennem hele listen over indstillede programmer;
- Ved at bruge taltasterne til at indtaste nummeret på det ønskede program;
- Ved at hente en programliste frem over alle indstillede programmer;
- Ved at vælge en programgruppe. Se kapitlet *Brug af programgrupper* for at få yderligere oplysninger.

Mens du ser fjernsyn, kan du også justere billedformatet og dreje BeoCenter 1 til venstre eller højre.

## **Gå trinvist gennem indstillede programmer**

For at begynde at se fjernsyn skal du trykke på TV på Beo4 fjernbetjeningen. Fjernsynet tænder automatisk for det program, du sidst så.

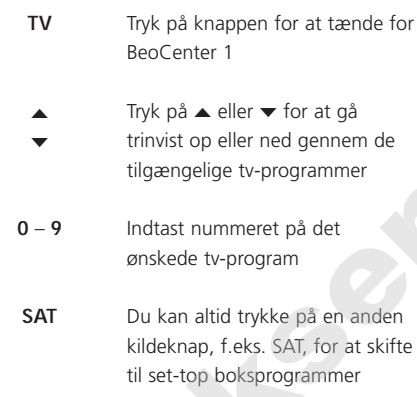

*Ved at trykke på 0 kan du skifte mellem det aktuelle og forrige tv-program.*

## **Få vist en liste over alle programmer**

Vælg en kilde, f.eks. TV, tryk på GO på Beo4 fjernbetjeningen, og hold knappen nede for at hente en komplet liste frem over tilgængelige tv-programmer. Du kan også hente en programliste frem over grupper af programmer.

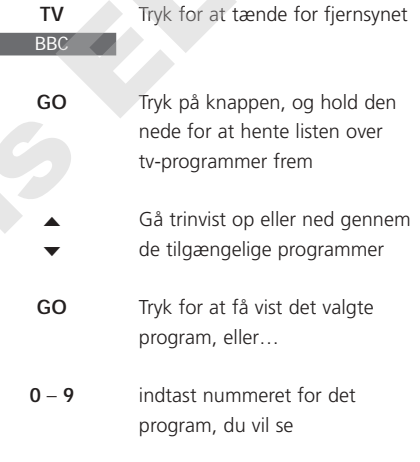

#### *Hent programlisten for en specifik gruppe frem…*

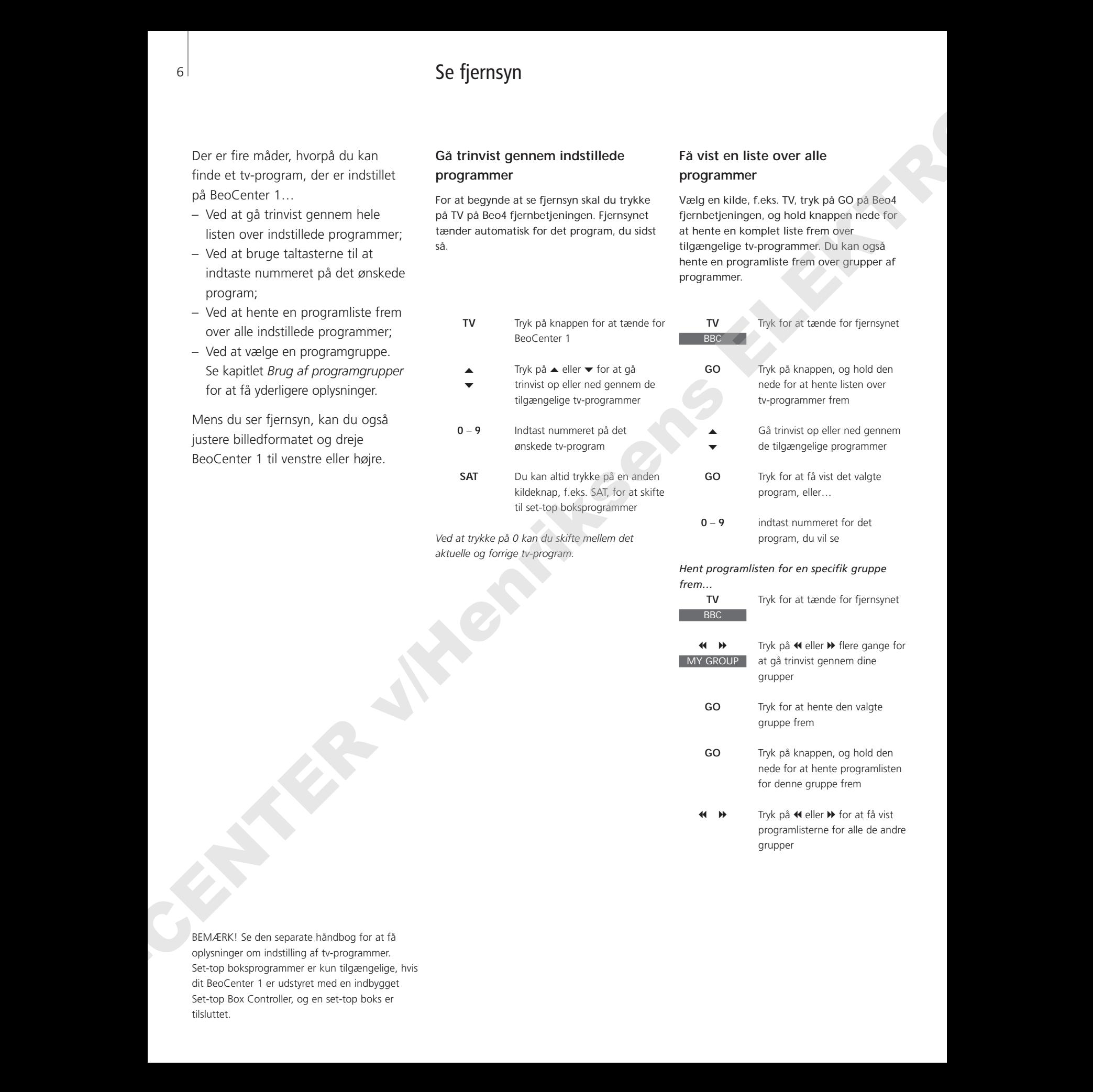

BEMÆRK! Se den separate håndbog for at få oplysninger om indstilling af tv-programmer. Set-top boksprogrammer er kun tilgængelige, hvis dit BeoCenter 1 er udstyret med en indbygget Set-top Box Controller, og en set-top boks er tilsluttet.

## **Juster billedformatet**

**LIST** FORMAT

 $1 - 2$ 

Billedet på skærmen ændres efter det format, du vælger til et billede i bredformat (16:9) eller til et billede i standardformat (4:3). Det billedformat, du vælger, gemmes ikke, når du skifter til et andet program eller slukker for BeoCenter 1. Standardbilledformatet 4:3 genskabes.

## **Drej BeoCenter 1 til venstre eller højre**

Hvis dit BeoCenter 1 er udstyret med en motordrejesokkel, kan du dreje BeoCenter 1 til venstre eller højre via Beo4. Du kan også dreje dit BeoCenter 1 manuelt.

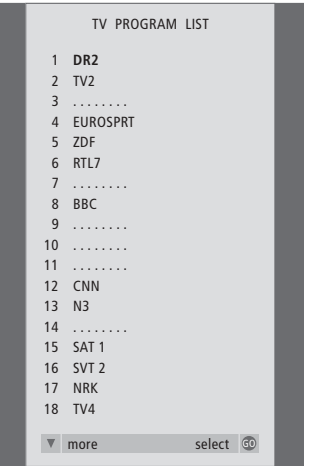

*Fjernsynsprogramlisten hentes nu frem. Den giver dig et overblik over alle de tilgængelige tvprogrammer.*

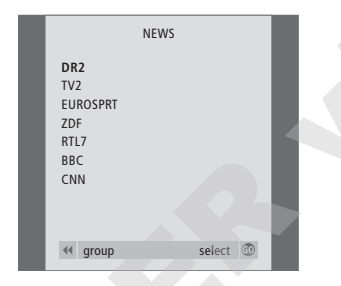

Liste over grupper… *Tv-programmer, som er valgt til en bestemt gruppe, vises også i programlisterne over alle indstillede tvprogrammer.*

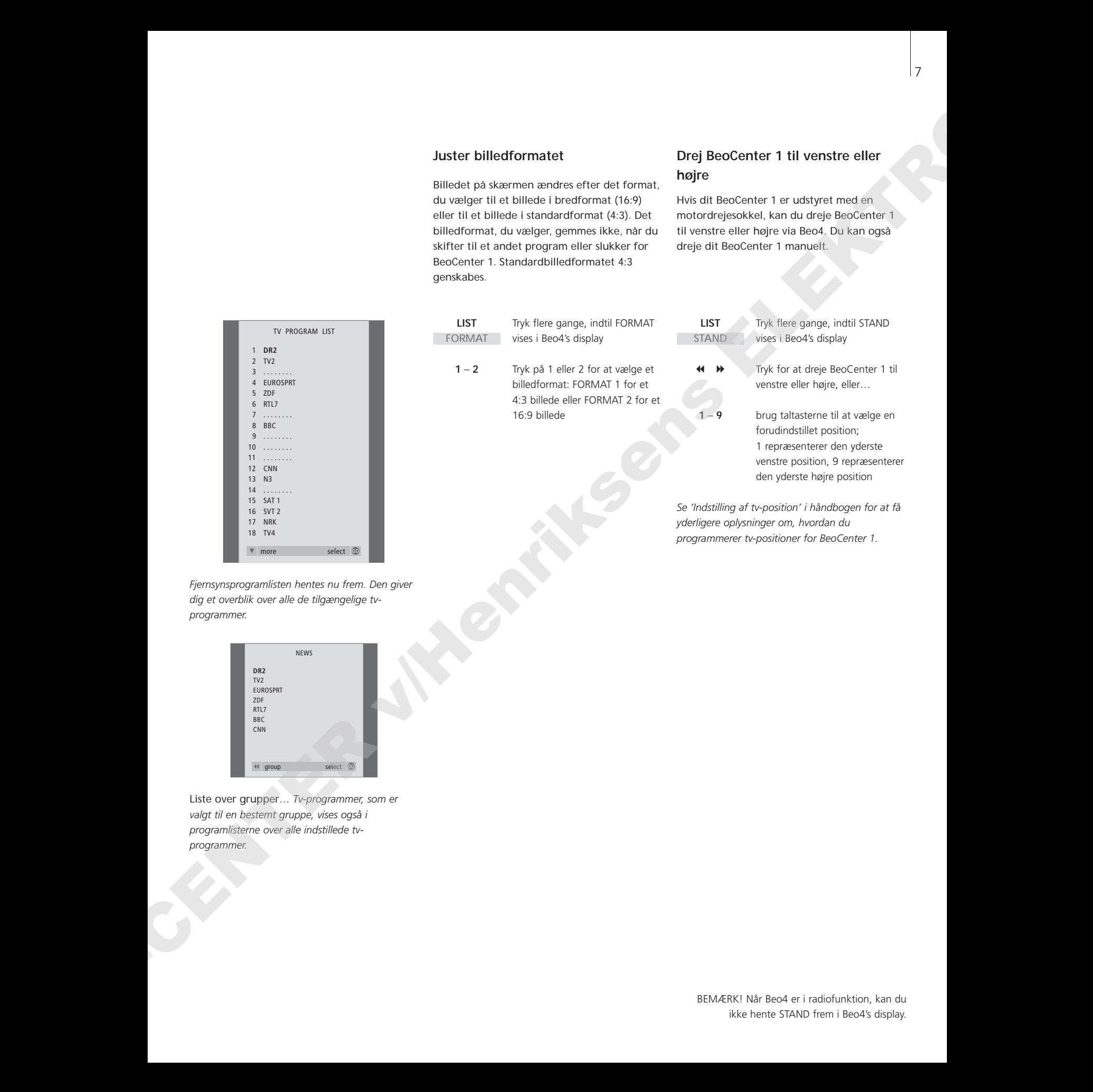

*Se 'Indstilling af tv-position' i håndbogen for at få yderligere oplysninger om, hvordan du programmerer tv-positioner for BeoCenter 1.*

## 8 **Lydjusteringer**

Der er flere lydjusteringsmuligheder i dit BeoCenter 1.

Du kan altid justere lydstyrken eller fjerne lyden helt fra højttalerne.

Hvis programmmer udsendes med andre lydtyper eller sprog, kan du vælge mellem dem.

Hvis der er sluttet højttalere til dit BeoCenter 1, kan du frit vælge den højttalerkombination, du foretrækker.

Når du tænder for BeoCenter 1 eller en af de kilder, der er tilsluttet, kan eventuelle højttalere, som er tilsluttet, kobles til eller fra, alt efter hvilken lyd der passer bedst til den kilde, du bruger.

## **Juster eller fjern lyden fra højttalerne**

Mens du ser fjernsyn, kan du til enhver tid justere eller helt fjerne lyden fra højttalerne.

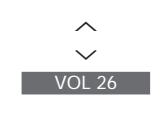

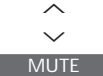

∧ ∨ Tryk midt på knappen ∧ og ∨ for at fjerne lyden fra højttalerne

Tryk på ∧ eller ∨ for at skrue op eller ned for lydstyrken

Tryk på ∧ eller ∨ igen for at få lyden tilbage

## **Skift lydtype eller sprog**

Hvis forskellige lydtyper eller sprog er tilgængelige, kan du gemme din favoritlydtype, når du indstiller dine tvprogrammer. Det er dog også muligt at vælge mellem lydtyper eller sprog, når du ser et program.

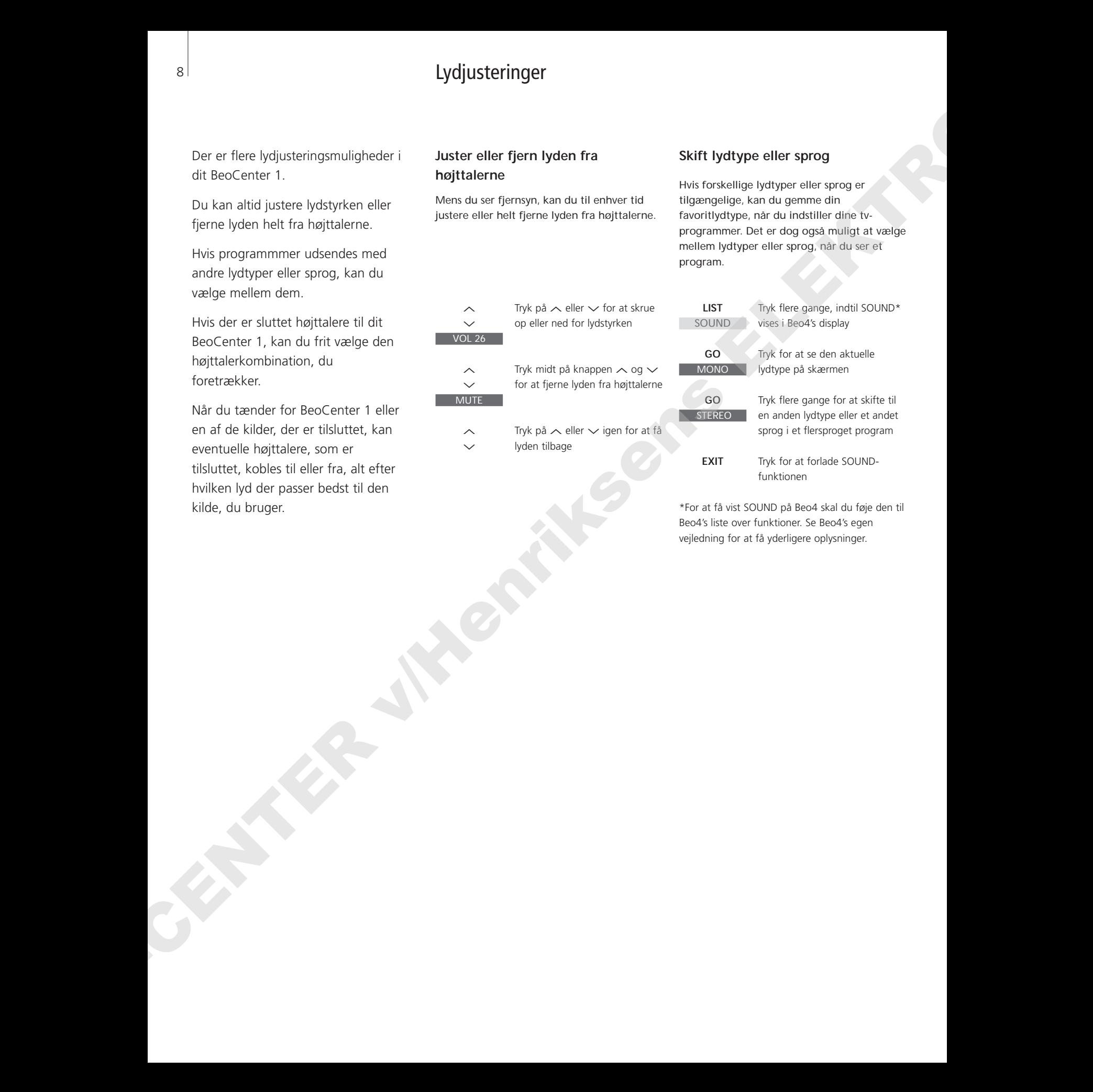

\*For at få vist SOUND på Beo4 skal du føje den til Beo4's liste over funktioner. Se Beo4's egen vejledning for at få yderligere oplysninger.

## **Juster balancen mellem højttalerne, og vælg højttalerkombination**

Hvis du slutter højttalere til dit BeoCenter 1, kan du til enhver tid justere balancen og vælge en højttalerkombination.

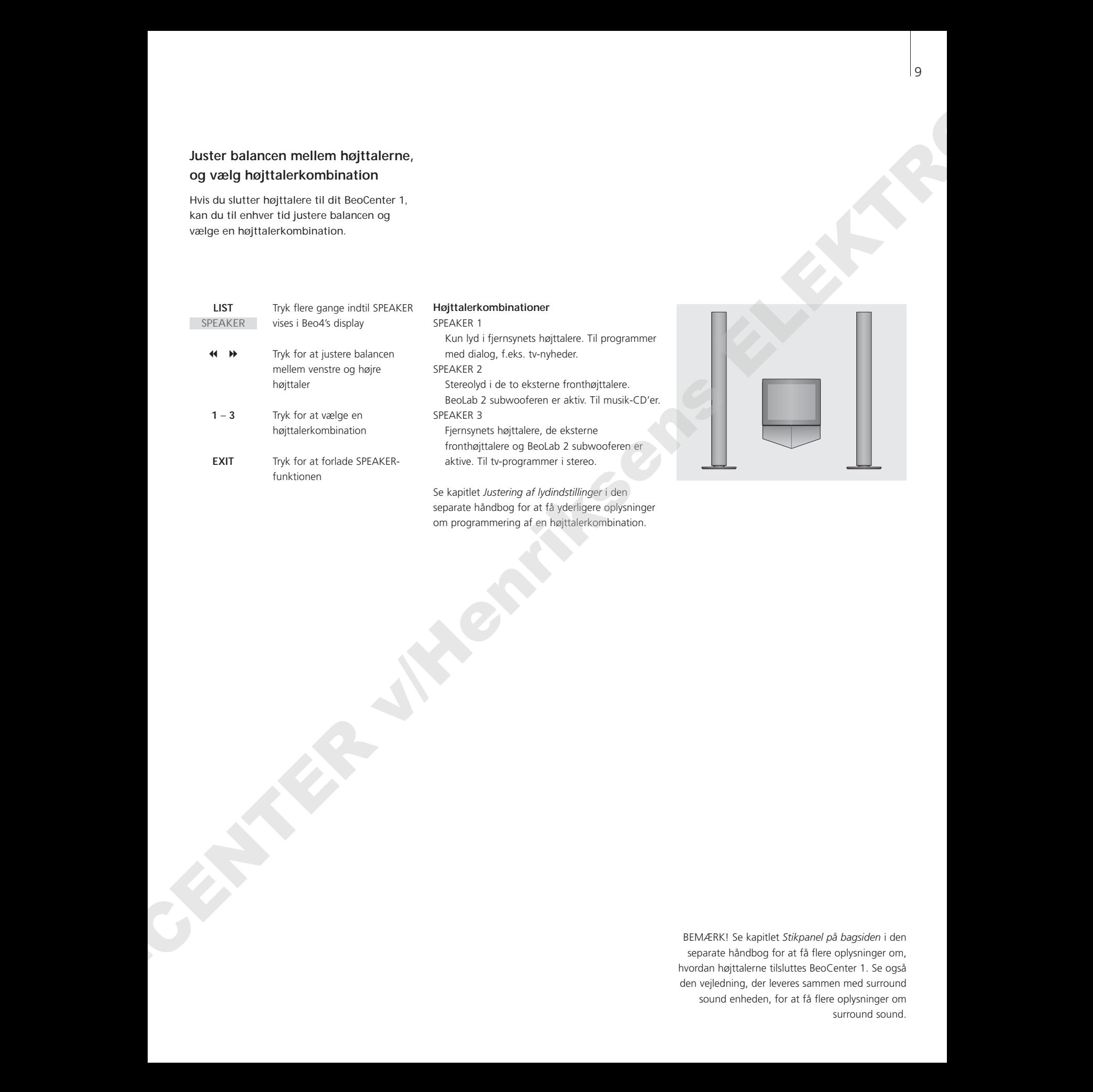

separate håndbog for at få yderligere oplysninger om programmering af en højttalerkombination.

> BEMÆRK! Se kapitlet *Stikpanel på bagsiden* i den separate håndbog for at få flere oplysninger om, hvordan højttalerne tilsluttes BeoCenter 1. Se også den vejledning, der leveres sammen med surround sound enheden, for at få flere oplysninger om surround sound.

## Slå op på tekst-tv

Tekst-tv tilbyder dig et væld af informationer. BeoCenter 1 hjælper dig med at finde dem hurtigt.

Ved hjælp af piletasterne på Beo4, menulinien øverst på skærmen og den fremhævede markør kan du med et enkelt skridt gå til den ønskede side. Når du finder din side, kan du midlertidig standse bladring i undersider, så du kan læse dem i dit eget tempo.

BeoCenter 1 kan huske dine favoritsider, gå tilbage til forrige side, vise skjulte meddelelser og hjælpe dig med at skifte til en anden kanals tekst-tv.

Via funktionen SETUP kan du gemme helt op til ni favoritsider inden for hver enkelt af de tekst-tv-tjenester, du har adgang til. Gem en side med tekst-tv-undertekster som MEMO-side 9. Tekst-tv-undertekster vil derefter automatisk blive vist, når programmet vises.

## **Find rundt i tekst-tv**

Find vej gennem tekst-tv-sider ved hjælp af menulinien øverst på tekst-tv-siden.

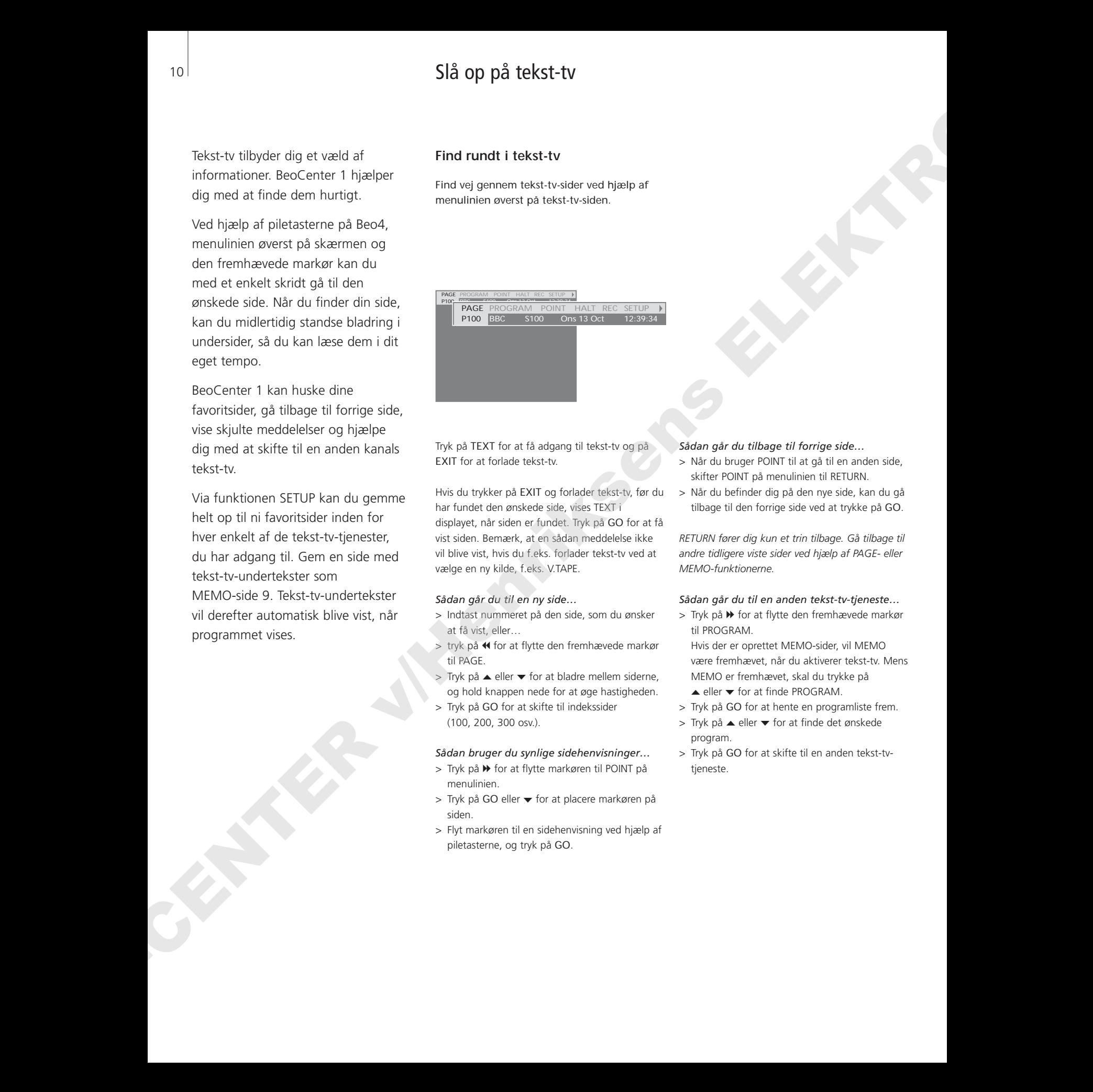

Tryk på TEXT for at få adgang til tekst-tv og på EXIT for at forlade tekst-tv.

Hvis du trykker på EXIT og forlader tekst-tv, før du har fundet den ønskede side, vises TEXT i displayet, når siden er fundet. Tryk på GO for at få vist siden. Bemærk, at en sådan meddelelse ikke vil blive vist, hvis du f.eks. forlader tekst-tv ved at vælge en ny kilde, f.eks. V.TAPE.

#### *Sådan går du til en ny side…*

- > Indtast nummeret på den side, som du ønsker at få vist, eller…
- > tryk på << for at flytte den fremhævede markør til PAGE.
- > Tryk på ▲ eller ▼ for at bladre mellem siderne, og hold knappen nede for at øge hastigheden.
- > Tryk på GO for at skifte til indekssider (100, 200, 300 osv.).

#### *Sådan bruger du synlige sidehenvisninger…*

- > Tryk på  $\blacktriangleright$  for at flytte markøren til POINT på menulinien.
- > Tryk på GO eller  $\blacktriangledown$  for at placere markøren på siden.
- > Flyt markøren til en sidehenvisning ved hjælp af piletasterne, og tryk på GO.

#### *Sådan går du tilbage til forrige side…*

- > Når du bruger POINT til at gå til en anden side, skifter POINT på menulinien til RETURN.
- > Når du befinder dig på den nye side, kan du gå tilbage til den forrige side ved at trykke på GO.

*RETURN fører dig kun et trin tilbage. Gå tilbage til andre tidligere viste sider ved hjælp af PAGE- eller MEMO-funktionerne.*

#### *Sådan går du til en anden tekst-tv-tjeneste…*

 $>$  Tryk på  $\blacktriangleright$  for at flytte den fremhævede markør til PROGRAM.

Hvis der er oprettet MEMO-sider, vil MEMO være fremhævet, når du aktiverer tekst-tv. Mens MEMO er fremhævet, skal du trykke på

- ▲ eller ▼ for at finde PROGRAM.
- > Tryk på GO for at hente en programliste frem.
- > Tryk på ▲ eller ▼ for at finde det ønskede program.
- > Tryk på GO for at skifte til en anden tekst-tvtjeneste.

## **Opret eller slet MEMO-sider**

De tekst-tv-sider, du bruger mest, kan gemmes som MEMO-sider. Det gør det lettere at hente dem frem, når du bruger tekst-tv. Du kan gemme 9 MEMO-sider som dine favoritter.

P100 BBC S100 Ons 13 Oct 12:39:34

### **Brug MEMO-sider**

Hvis du har oprettet favorit-MEMO-sider, kan du skifte direkte mellem dem.

#### *Sådan stopper du bladring i undersider…*

- > Tryk på STOP for at stoppe bladring i undersider, eller…
- > flyt markøren til HALT, og tryk på GO. HALT erstattes af fire cifre.
- > Brug  $\blacktriangleright$  og  $\blacktriangle$  for at gå til den ønskede underside, eller indtast dens nummer.
- > Tryk på GO for at begynde at bladre igen.

### *Sådan får du vist skjulte meddelelser og lignende…*

- $>$  Flyt markøren på menulinien til  $\blacktriangleright$ .
- > Tryk på GO for at skifte fra SETUP til REVEAL.
- > Tryk på GO igen for at få vist skjulte meddelelser på den aktuelle side.

#### *Sådan oprettes en MEMO-side…*

> Find en side, du bruger ofte.

PAGE **MEMO1** POINT HALT REC SETUP P100 BBC S100 Ons 12:04 12:30:34 PAGE MEMO2

- > Tryk på < eller > for at flytte markøren langs menulinien til SETUP. Tryk derefter på GO. De 9 tilgængelige MEMO-steder vises med tal. Det første er fremhævet. Operate della volta della volta della volta della volta della volta della volta della volta della volta della volta della volta della volta della volta della volta della volta della volta della volta della volta della vol
	- > Tryk på GO for at gemme den aktuelle side. Markøren flytter til det næste ledige MEMO-sted.
	- > Brug taltasterne på Beo4 til at vælge den næste tekst-tv-side, som du vil gemme.
	- > Gentag proceduren for hver enkelt af de sider, du ønsker at gemme.
	- > Hvis du ønsker at forlade MEMO-opsætning, skal du trykke på « eller » for at flytte markøren til BACK. Tryk derefter på GO.

*Gem siden med tekst-tv-undertekster som MEMO-side 9, hvis du ønsker, at undertekster i tekst-tv automatisk skal vises for et bestemt program.* 

#### *Sådan sletter du en MEMO-side…*

- > Tryk på < eller > for at flytte markøren til SETUP. Tryk derefter på GO.
- > Flyt markøren til den MEMO-side, du ønsker at slette. Tryk derefter på den gule knap.
- > Tryk på den gule knap igen for at bekræfte valget.

#### *Sådan får du vist MEMO-sider…*

- > Tryk på TEXT for at hente tekst-tv frem.
- > Tryk på ▲ eller ▼ for at skifte mellem MEMO-sider.
- > Tryk på EXIT for at forlade tekst-tv.

## Brug af programgrupper

Hvis du har gemt mange programmer og ønsker at få hurtig adgang til dine favoritter uden at skulle gennemgå listen hver gang, så anbring dem i en gruppe. Du behøver ikke længere at gå trinvist gennem programmer, du ikke bruger.

Navngiv grupperne efter de personer, som ser dem – 'Far' eller 'Mette' – eller efter den type programmer, du har inkluderet i gruppen, f.eks. 'Nyheder' eller 'Sport'.

Når du har oprettet og valgt en bestemt gruppe, går du kun trinvist gennem de tv- eller STB\* programmer, der hører til denne bestemte gruppe. Skift til en anden gruppe for at se en anden type programmer eller skift fra GROUPS til TV for at se alle indstillede tvprogrammer.

## **Vælg programmer i en gruppe**

Du kan få adgang til dine grupper ved at aktivere gruppefunktionen. Tryk på piletasterne for at vælge den gruppe, du søger. Gå derefter trinvist gennem programmerne i denne gruppe.

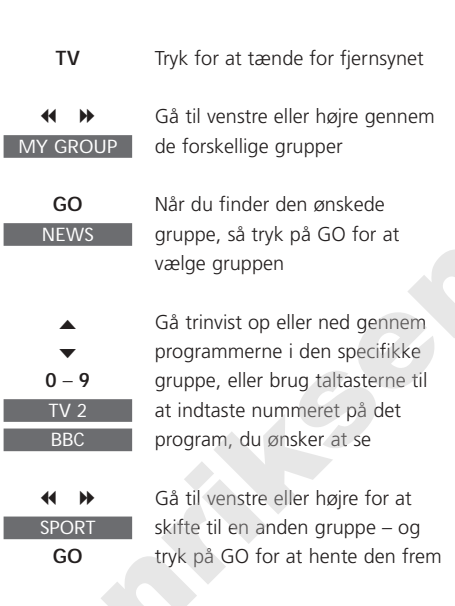

*Tryk på GO, og hold knappen nede i gruppefunktionen for at få vist en programliste for den aktuelle gruppe.*

## **Opret grupper**

Du kan oprette op til 8 forskellige programgrupper i BeoCenter 1, som enten kan grupperes efter bruger- eller programtype. Hver gruppe kan omfatte op til 18 programmer. 'Kopier' af det samme program kan gemmes i forskellige grupper.

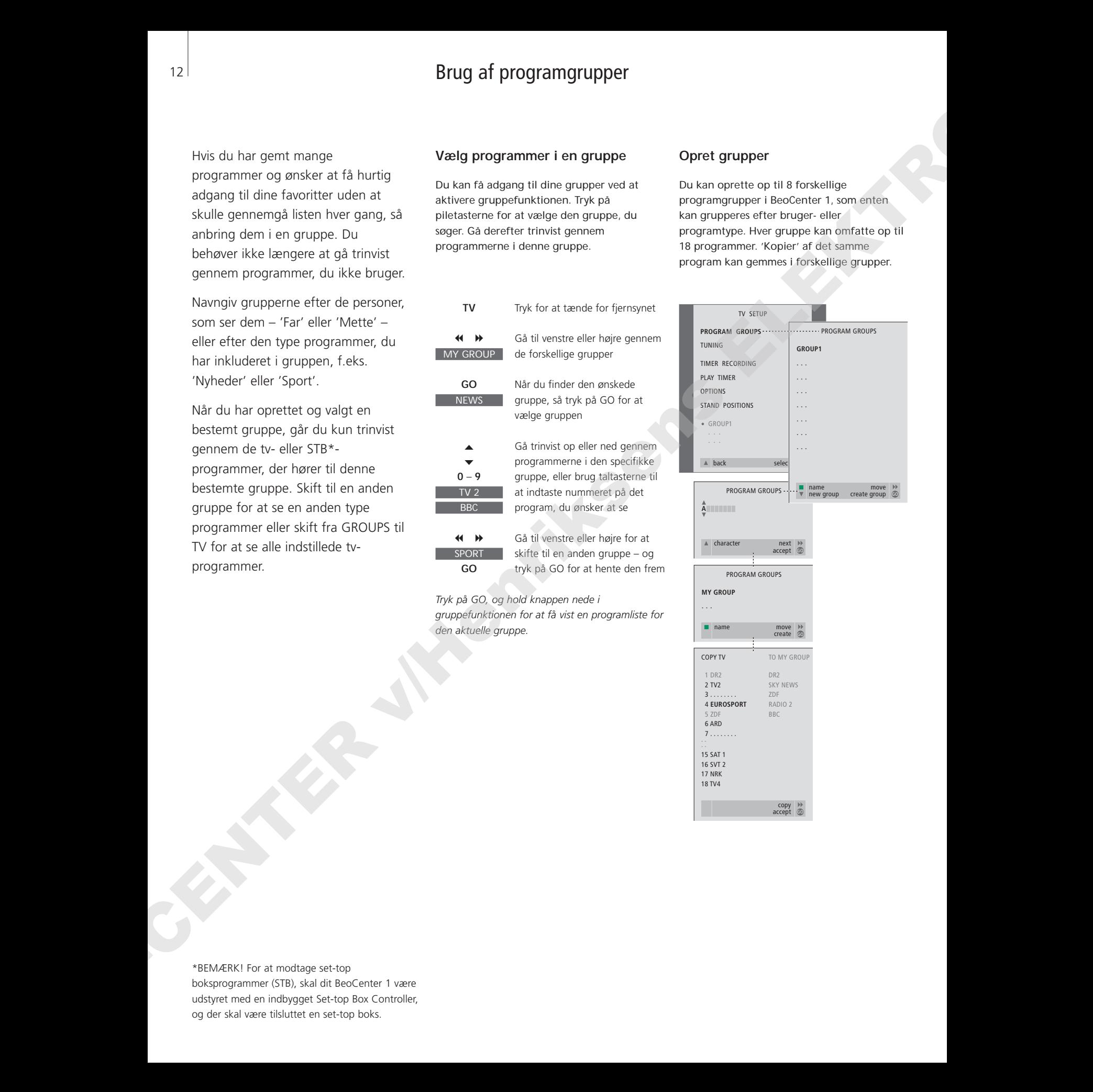

\*BEMÆRK! For at modtage set-top boksprogrammer (STB), skal dit BeoCenter 1 være udstyret med en indbygget Set-top Box Controller, og der skal være tilsluttet en set-top boks.

## **Flyt programmer i en gruppe**

Du kan ændre den rækkefølge, hvori programmerne vises i en gruppe, og du kan også slette programmer i en gruppe.

- > Tryk på TV for at tænde for fjernsynet eller RADIO for at tænde for radioen.
- > Tryk på MENU for at hente menuen TV SETUP frem. PROGRAM GROUPS er allerede fremhævet.
- > Tryk på GO for at hente menuen PROGRAM GROUPS frem.
- > Tryk på ▼ for at flytte markøren til en ledig gruppe, og tryk på den grønne knap for at navngive en ny gruppe.
- > Tryk på ▲ eller ▼ for karakterer og på « eller » for at gå til det næste eller forrige karakterfelt.
- > Tryk på GO for at gemme navnet. Tryk derefter på GO for at kunne kopiere programmer ind i den nye gruppe.
- > Tryk på ▲ eller ▼ for at finde et af de programmer, du ønsker at kopiere til den nye gruppe.
- $>$  Tryk på  $\blacktriangleright$  for at kopiere et tv-program til din gruppe.
- > Tryk på GO for at gemme din gruppe.
- > Tryk på ▲ for at gå tilbage gennem forrige menuer eller på EXIT for at forlade skærmmenuerne direkte.

Set-top boksprogrammer kan ikke kombineres med tv-programmer i samme gruppe. Yderligere oplysninger om, hvordan STB-programgrupper oprettes, finder du i kapitlet i håndbogen *Hvis du har en Set-top Box Controller.*

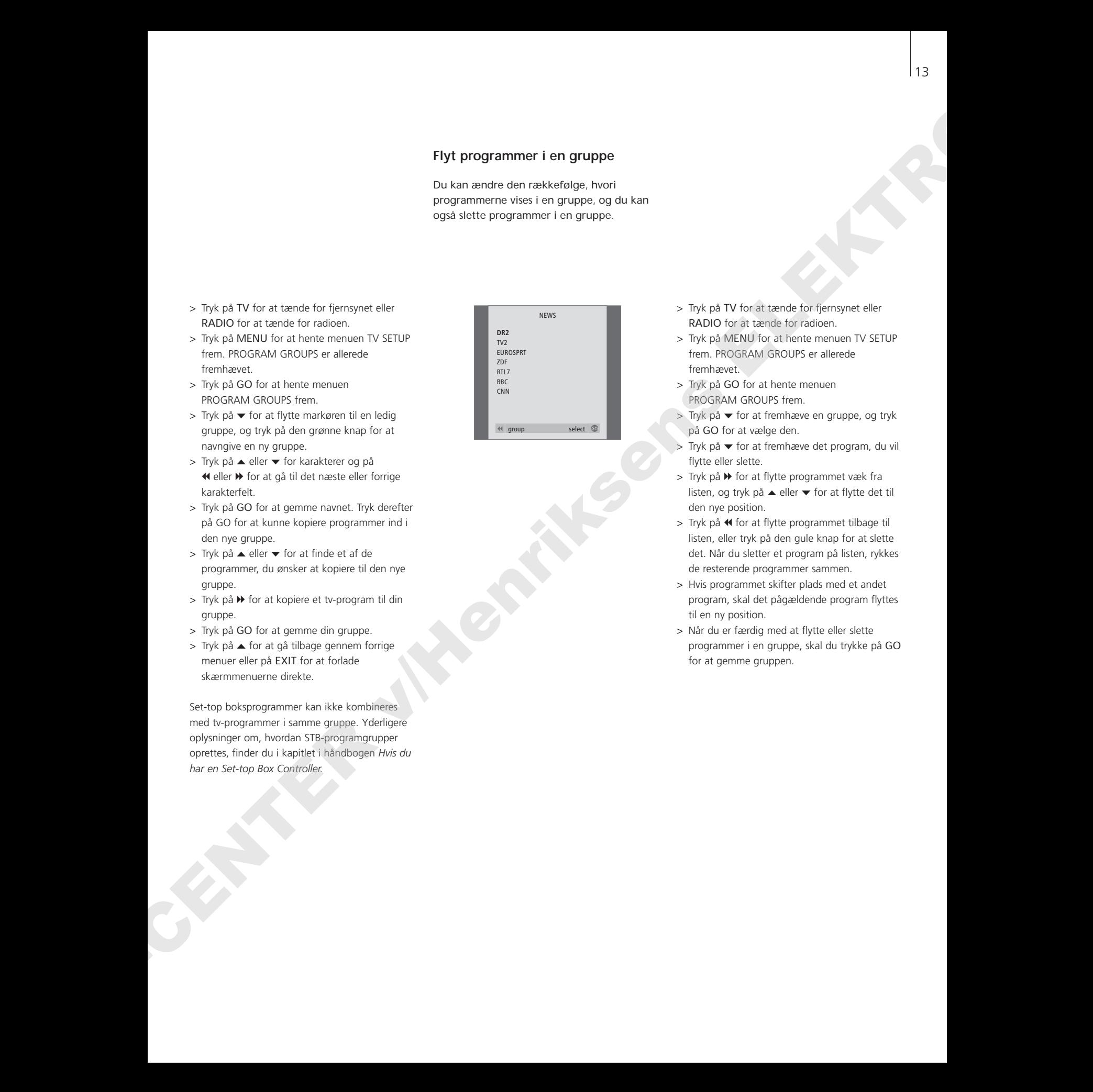

- > Tryk på TV for at tænde for fjernsynet eller RADIO for at tænde for radioen.
- > Tryk på MENU for at hente menuen TV SETUP frem. PROGRAM GROUPS er allerede fremhævet.
- > Tryk på GO for at hente menuen PROGRAM GROUPS frem.
- > Tryk på  $\blacktriangleright$  for at fremhæve en gruppe, og tryk på GO for at vælge den.
- > Tryk på ▼ for at fremhæve det program, du vil flytte eller slette.
- > Tryk på  $\blacktriangleright$  for at flytte programmet væk fra listen, og tryk på ▲ eller ▼ for at flytte det til den nye position.
- > Tryk på < for at flytte programmet tilbage til listen, eller tryk på den gule knap for at slette det. Når du sletter et program på listen, rykkes de resterende programmer sammen.
- > Hvis programmet skifter plads med et andet program, skal det pågældende program flyttes til en ny position.
- > Når du er færdig med at flytte eller slette programmer i en gruppe, skal du trykke på GO for at gemme gruppen.

## Brug af DVD-afspilleren

BeoCenter 1 giver dig mulighed for at afspille DVD'er, video-CD'er og musik-CD'er.

Isætning sker via LOAD-feltet under tv-skærmen, og afspilningsfunktioner som f.eks. søgning, kapitelskift, åbning af DVD-diskmenu, midlertidig standsning af afspilning og slowmotion udføres ved hjælp af Beo4 fjernbetjeningen.

Ved afspilning af en musik-CD er skærmen på BeoCenter 1 tom.

## **Isætning og afspilning af DVD**

En DVD sættes i DVD-afspilleren via feltet LOAD på nærbetjeningspanelet på BeoCenter 1 – lige under tv-skærmen.

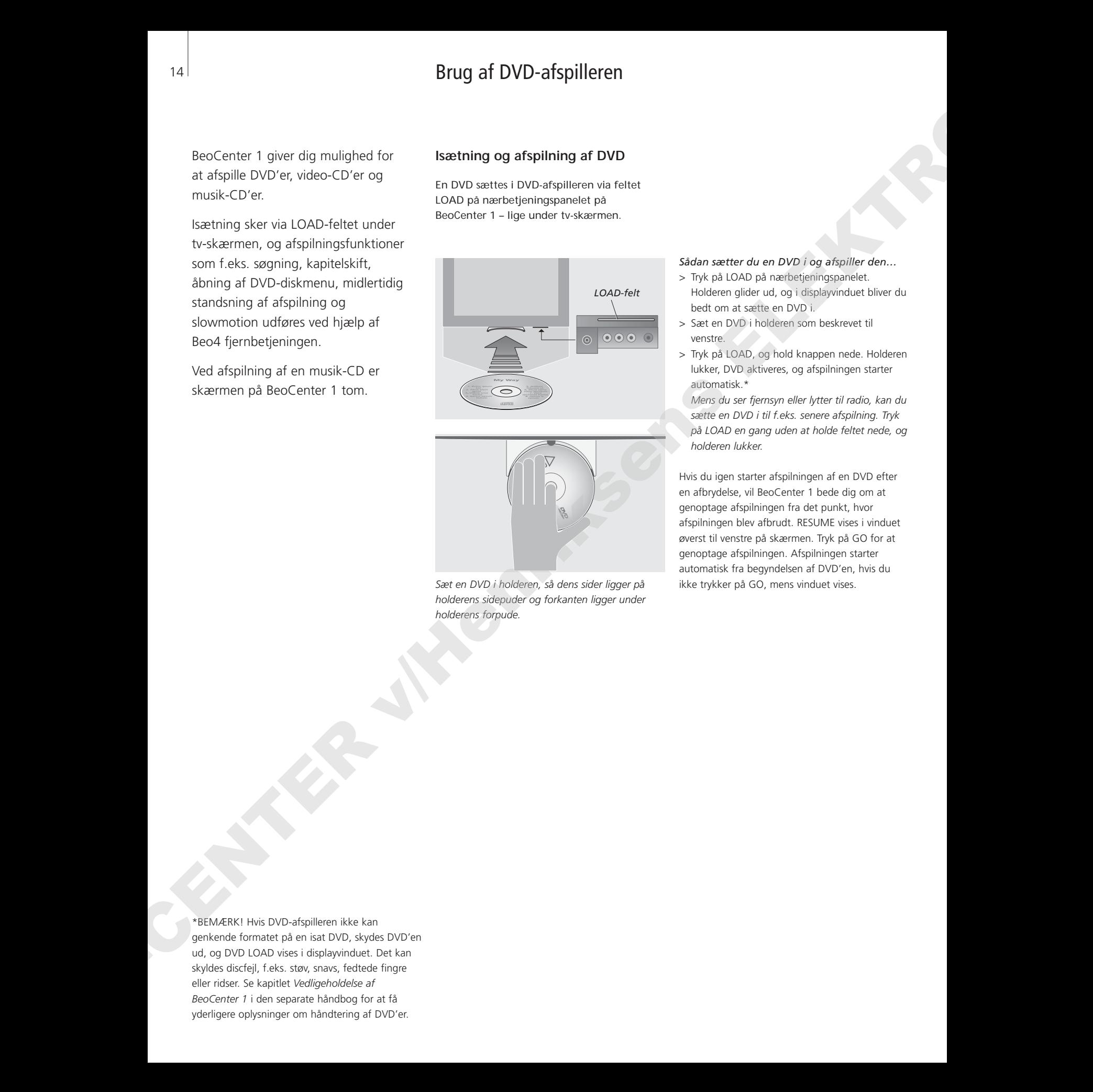

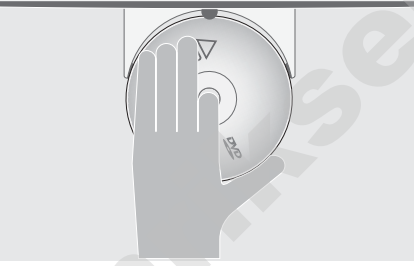

*Sæt en DVD i holderen, så dens sider ligger på holderens sidepuder og forkanten ligger under holderens forpude.*

*Sådan sætter du en DVD i og afspiller den…*

- > Tryk på LOAD på nærbetjeningspanelet. Holderen glider ud, og i displayvinduet bliver du bedt om at sætte en DVD i.
- > Sæt en DVD i holderen som beskrevet til venstre.
- > Tryk på LOAD, og hold knappen nede. Holderen lukker, DVD aktiveres, og afspilningen starter automatisk.\*

*Mens du ser fjernsyn eller lytter til radio, kan du sætte en DVD i til f.eks. senere afspilning. Tryk på LOAD en gang uden at holde feltet nede, og holderen lukker.*

Hvis du igen starter afspilningen af en DVD efter en afbrydelse, vil BeoCenter 1 bede dig om at genoptage afspilningen fra det punkt, hvor afspilningen blev afbrudt. RESUME vises i vinduet øverst til venstre på skærmen. Tryk på GO for at genoptage afspilningen. Afspilningen starter automatisk fra begyndelsen af DVD'en, hvis du ikke trykker på GO, mens vinduet vises.

\*BEMÆRK! Hvis DVD-afspilleren ikke kan genkende formatet på en isat DVD, skydes DVD'en ud, og DVD LOAD vises i displayvinduet. Det kan skyldes discfejl, f.eks. støv, snavs, fedtede fingre eller ridser. Se kapitlet *Vedligeholdelse af BeoCenter 1* i den separate håndbog for at få yderligere oplysninger om håndtering af DVD'er.

## **Ved afspilning af en musik-CD…**

Du kan starte eller standse afspilningen helt, gå trinvist mellem numrene eller søge frem og tilbage med forskellige hastigheder på en CD via Beo4 fjernbetjeningen.

#### *Sådan skifter du spor på en musik-CD…* Tryk på ▲ eller ▼ for at gå trinvist til det næste eller det forrige nummer Tryk flere gange for at springe til et andet nummer på CD'en Tryk på tallet for musiknummeret på Beo4 for at gå direkte til nummeret *Sådan holder du pause i eller stopper afspilningen af en musik-CD…* Tryk på DVD-knappen på Beo4 for at starte afspilningen af en  $CD$ Tryk for midlertidigt at standse afspilningen Tryk for at standse afspilningen helt, eller… tryk for at genoptage afspilningen. Hvis afspilningen er blevet stoppet helt, skal du trykke her for at starte afspilningen igen fra begyndelsen *Sådan søger eller spoler du gennem en musik-CD…* Tryk på « eller » for at søge tilbage eller frem under afspilningen Tryk for at genoptage afspilningen ▲ ▼  $DVD -$ ▲ ▼  $DVD -$ **1** – **9 DVD STOP STOP GO**  $\overline{A}$ **GO** *Sådan skifter du kapitel på en DVD…* Tryk på GO og derefter på ▲ eller ▼ for at gå til det næste eller forrige kapitel Tryk på GO og derefter på ▲ eller ▼ flere gange for at springe til et andet kapitel på DVD'en Indtast kapitelnummeret på Beo4 for at gå direkte til dette kapitel *Sådan holder du pause i eller standser afspilningen af en DVD…* Tryk på DVD-knappen på Beo4 for at starte afspilningen af en DVD Tryk for midlertidigt at standse afspilningen Tryk for at standse afspilningen helt, eller… tryk for at genoptage afspilningen. Hvis afspilningen er blevet stoppet helt, skal du trykke her for at starte afspilningen igen fra begyndelsen *Sådan søger eller spoler du gennem en DVD…* Tryk på  $\triangleleft$  eller  $\triangleright$  for at søge tilbage eller frem under afspilningen Tryk igen for at ændre hastighed Tryk for at genoptage afspilningen **GO** ▲ ▼  $DVD - 1 3$ **GO** ▲ ▼  $DVD - 1$  5 **1** – **9 DVD** ▲ **STOP GO** ss tt ss tt **GO** ▲ ss tt ▼ **GO GO** Ved afraphising af en musik CD. Ved afraphising af en DVD.<br>
Le contratte de la contratte de la contratte de la contratte de la contratte de la contratte de la contratte de la contratte de la contratte de la contratte de l

## **Ved afspilning af en DVD…**

Du kan starte eller stoppe afspilning, gå trinvist gennem kapitlerne eller søge tilbage og frem uden at kalde DVD-menuen frem på skærmen.

## **DVD-discmenuen**

DVD'er kan indeholde bestemte funktioner, f.eks. valg af individuelle scener, kapitler, undertekstsprog med mere, som er tilgængelige via en discmenu.

#### *Mens DVD er valgt…*

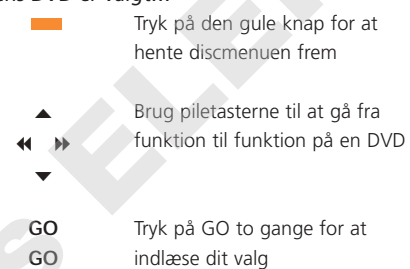

*Visse DVD'er har særlige funktioner, som midlertidigt er tilgængelige under afspilningen, f.eks. yderligere filmsekvenser. Disse funktioner kan være ledsaget af en synlig angivelse, som fortæller dig, hvornår de er tilgængelige. Når det er tilfældet, skal du trykke på GO to gange hurtigt efter hinanden for at foretage et valg.*

## Værktøjslinien på skærmen

DVD-afspillerens hovedfunktioner er tilgængelige via værktøjslinien øverst på skærmen.

Værktøjslinien på skærmen giver dig hurtig adgang til yderligere DVDfunktioner. Zoom ind på et midlertidigt standset skærmbillede, afspil i slowmotion, eller start afspilningen fra et bestemt punkt i den forløbne tid.

Du kan finde flere oplysninger om de enkelte funktioner, og hvordan de anvendes, på de følgende sider.

## **Værktøjslinien**

Flyt mellem værktøjsliniens symboler, og få vist valgmulighederne for de enkelte funktioner. De aktuelle indstillinger vises under værktøjsliniens symboler.

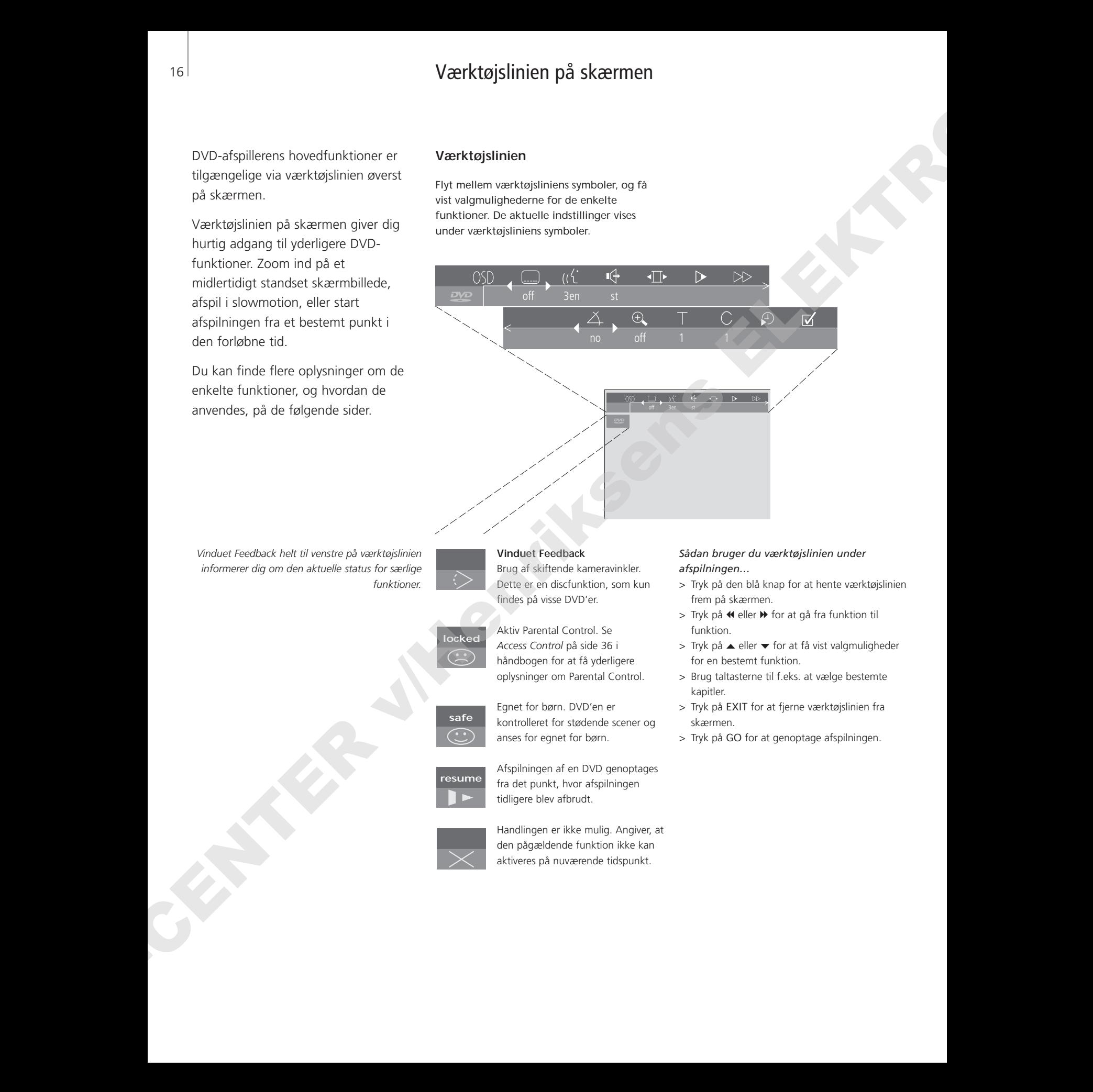

*Vinduet Feedback helt til venstre på værktøjslinien informerer dig om den aktuelle status for særlige funktioner.*

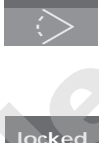

**Vinduet Feedback** Brug af skiftende kameravinkler. Dette er en discfunktion, som kun findes på visse DVD'er.

Aktiv Parental Control. Se *Access Control* på side 36 i håndbogen for at få yderligere oplysninger om Parental Control.

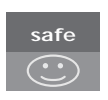

Egnet for børn. DVD'en er kontrolleret for stødende scener og anses for egnet for børn.

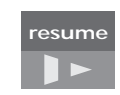

Afspilningen af en DVD genoptages fra det punkt, hvor afspilningen tidligere blev afbrudt.

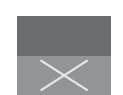

Handlingen er ikke mulig. Angiver, at den pågældende funktion ikke kan aktiveres på nuværende tidspunkt.

### *Sådan bruger du værktøjslinien under afspilningen…*

- > Tryk på den blå knap for at hente værktøjslinien frem på skærmen.
- > Tryk på  $\triangleleft$  eller  $\triangleright$  for at gå fra funktion til funktion.
- > Tryk på ▲ eller ▼ for at få vist valgmuligheder for en bestemt funktion.
- > Brug taltasterne til f.eks. at vælge bestemte kapitler.
- > Tryk på EXIT for at fjerne værktøjslinien fra skærmen.
- > Tryk på GO for at genoptage afspilningen.

## **Symbolerne på værktøjslinien**

Nedenfor kan du se en liste over alle symbolerne på værktøjslinien og en beskrivelse af den funktion, de enkelte symboler aktiverer. Beo4 genveje er også angivet.

## User Preferences Settings

Du kan ændre indstillinger for billede, lyd, sprog og Parental Control via denne menu. Se kapitlet *Ændring af indstillinger for billede, lyd eller sprog* for at få yderligere oplysninger om menuen User Preferences.

#### Undertekstsprog\*

Det er ofte muligt at se undertekster på DVD'er på forskellige sprog. Du kan vælge mellem de undertekstsprog, der findes på DVD'en. Hvis du vil skifte undertekster direkte under afspilning, skal du trykke på den grønne knap på beo4.

#### Afspilningssprog\*

Dialogen i en DVD-film kan afspilles på flere forskellige sprog, som alle er gemt på DVD'en. Du kan vælge mellem de undertekstsprog, der findes på den pågældende DVD. Hvis du vil skifte afspilningssprog direkte under afspilningen, skal du trykke på den røde knap på Beo4. Symbolisaris para care in the control of the second state is a second state of the second state is a second state of the second state is a second state of the second state is a second state of the second state is a second

#### G Lydtype

Du kan vælge mellem de forskellige lydtyper, der findes på DVD'en.

#### $\sqrt{ }$  Pause

Holder pause i afspilningen på et bestemt billede og giver dig mulighed for at gå til det forrige eller det næste billede.

#### **D** Slowmotion

Giver dig mulighed for at sætte hastigheden af afspilningen ned til et ønsket niveau.

### **Eastmotion**

Giver dig mulighed for at øge afspilningshastigheden til et ønsket niveau.

#### $\triangle$  Kameravinkel\*

På visse DVD'er er det muligt at skifte til en anden kameravinkel.

## $\oplus$  Zoom

Giver dig mulighed for at zoome ind på et udsnit af billedet, vælge forstørrelsen og panorere tilbage og frem.

#### Titelnummer

Du kan vælge mellem titlerne på DVD'en.

#### $C$  Kapitelnummer

Hvert kapitel i en DVD-film indeholder en scene på samme måde som de enkelte numre på en musik-CD.

#### **P** Tidssøgning

Giver dig mulighed for at starte afspilningen fra et punkt i den tid, der er forløbet på DVD'en.

#### $\blacksquare$  Favourite Track Selection (fts)\* Giver dig mulighed for at identificere dine

yndlingstitler, -kapitler eller -musiknumre på en bestemt DVD og gemme dem i afspillerens hukommelse. Når funktionen er aktiveret, ser og hører du kun de udvalgte titler, kapitler eller numre på denne DVD, når den afspilles.

\*BEMÆRK! Hvis en funktion er deaktiveret for din afspilleropsætning, eller hvis DVD'en ikke indeholder en bestemt valgmulighed, vil funktionssymbolet og den aktuelle indstilling være nedtonet, og du har ikke adgang til funktionen.

## **Sådan anvendes værktøjsliniens funktioner**

Hent først værktøjslinien frem ved at trykke på den blå knap. Når værktøjslinien er vist, kan du følge nedenstående instruktioner. De leder dig gennem alle tilgængelige funktioner på værktøjslinien.

#### *Sådan ændres undertekstsproget…*

- > Tryk på  $\blacktriangleright$  for at flytte markøren til symbolet .
- > Tryk på  $\blacktriangleright$  eller  $\blacktriangle$  for at gå trinvist gennem de undertekstsprog, der findes på DVD'en. Afspilningen fortsætter, og underteksten skifter, når du flytter markøren gennem valgmulighederne.

#### *Sådan ændres dialogsproget…*

- > Tryk på  $\blacktriangleright$  for at flytte markøren til symbolet  $\mathcal{U}^{\mathcal{L}}$ .
- > Tryk på  $\blacktriangleright$  eller  $\blacktriangle$  for at gå trinvist mellem de dialogsprog, der findes på DVD'en. Afspilningen fortsætter, og dialogsproget skifter, når du flytter markøren rundt mellem valgmulighederne.

#### *Sådan ændres lydtypen…*

- > Tryk på > for at flytte markøren til symbolet  $\mathbf{A}$ .
- > Tryk på <del>v</del> eller ▲ for at gå trinvist gennem de tilgængelige lydtyper. Afspilningen fortsætter, og lyden ændres, når du flytter markøren rundt mellem valgmulighederne.

#### *Sådan skifter du mellem enkeltbilleder…*

- $>$  Tryk på  $\blacktriangleright$  for at flytte markøren til symbolet .
- > Tryk på  $\blacktriangledown$  for at stoppe ved et bestemt billede.
- > Tryk på < eller på > for at skifte mellem de
- forrige eller de næste billeder. > Tryk på GO for at fjerne værktøjslinien.
- 
- > Tryk på GO for at genoptage afspilningen.

#### *Sådan ser du film i slowmotion…*

- > Tryk på  $\blacktriangleright$  for at flytte markøren til symbolet  $\blacktriangleright$ .
- > Tryk på  $\blacktriangleright$  for at standse billedet midlertidigt.
- > Tryk nu på  $\triangleleft$  eller  $\triangleright$  for at gå langsomt tilbage eller frem. Når du trykker på « eller », ændres hastigheden tilsvarende. Hvis du flytter markøren tilbage til midterpositionen, fortsætter afspilningen ved normal hastighed.
- > Tryk på EXIT for at fjerne værktøjslinien.
- > Tryk på GO for at genoptage afspilningen.

#### *Sådan søger du fremad eller tilbage…*

- > Tryk på  $\blacktriangleright$  for at flytte markøren til symbolet  $\blacktriangleright$
- > Tryk på  $\blacktriangledown$  for at standse billedet midlertidigt.
- > Tryk nu på « eller » for at søge tilbage eller frem. Når du trykker på « eller », ændres hastigheden tilsvarende. Hvis du flytter markøren tilbage til midterpositionen, fortsætter afspilningen ved normal hastighed.
- > Tryk på EXIT for at fjerne værktøjslinien.
- > Tryk på GO for at genoptage afspilningen.

#### *Sådan ændrer du kameravinklen…*

- > Tryk på  $\blacktriangleright$  for at flytte markøren til symbolet  $\triangle$ .
- > Tryk på  $\blacktriangleright$  eller  $\blacktriangle$  for at gå trinvist gennem de forskellige kameravinkler, der findes på DVD'en. Afspilningen fortsætter, og kameravinklen ændres, når du flytter markøren rundt mellem valgmulighederne. As the state of the state of the state of the state of the state of the state of the state of the state of the state of the state of the state of the state of the state of the state of the state of the state of the state

#### *Sådan zoomer du ind på et udsnit af billedet…*

- > Tryk på  $\blacktriangleright$  for at flytte markøren til symbolet  $\bigoplus$
- > Tryk på  $\blacktriangleright$  eller  $\blacktriangle$  for at vælge den ønskede forstørrelse.
- > Tryk på GO to gange for at indtaste dit valg og være i stand til at panorere på tværs af billedet.
- > Tryk på < + > △ eller ▼ for at gå til det ønskede udsnit af billedet.
- > Tryk på GO to gange for at se afspilningen af det valgte udsnit.
- > Tryk på den blå knap for at kalde værktøjslinien frem igen.
- > Tryk på ▲ eller ▼ for at indstille zoomfunktionen til *Off*.
- > Tryk på GO for at genoptage afspilningen.

### *Sådan skifter du til en anden titel på DVD'en…*

- $>$  Tryk på  $\blacktriangleright$  for at flytte markøren til symbolet Τ.
- > Tryk på ▲ eller ▼ for at gå trinvist gennem titlerne på DVD'en. Afspilningen starter automatisk, eller…
- $>$  brug taltasterne  $0 9$  til at indtaste nummeret på den ønskede titel. Afspilningen starter automatisk.

#### *Sådan skifter du til et andet kapitel eller nummer…*

- > Tryk på  $\blacktriangleright$  for at flytte markøren til symbolet  $\bigcirc$ .
- > Tryk på ▲ eller ▼ for at gå trinvist gennem kapitlerne eller numrene på DVD'en. Afspilningen starter automatisk, eller…
- $>$  brug taltasterne  $0 9$  til at indtaste nummeret på det ønskede kapitel eller nummer. Afspilningen starter automatisk.

## *Sådan går du til et bestemt punkt på DVD'en…*

- > Tryk på > for at flytte markøren til symbolet  $\Theta$ .
- > Tryk på  $\blacktriangleright$  for at kunne indtaste et tidspunkt i talfeltet. Hvis du f.eks. ønsker at starte afspilningen en time inde i en film, skal du indtaste 1:00:00 i talfeltet ved hjælp af taltasterne.
- > Tryk på GO to gange for at gå til dette punkt.

#### *Udvælg de yndlingstitler eller -kapitler (fts), der skal afspilles…*

- $>$  Tryk på  $\blacktriangleright$  for at flytte markøren til symbolet  $\overline{\mathsf{v}}$
- > Tryk på  $\blacktriangleright$  for at kunne foretage dit valg. Afspilningen stopper, og menuen til højre vises.
- > Tryk på << eller > for at vælge *On*.
- > Tryk på ▼ for at vælge *titles*.
- > Tryk på < eller > for at vælge det ønskede titelnummer.
- > Tryk på GO to gange, hvis du vil gemme hele titlen, eller…
- > tryk på ▼, når markøren er placeret på det valgte titelnummer, for at gå til det første tilgængelige kapitelnummer.
- > Tryk på << eller > for at flytte mellem kapitlerne, og tryk på GO to gange for at gemme dit valg. Den titel, de kapitler eller de numre, du vælger, vises ved siden af feltet *program*.
- > Tryk på EXIT for at fjerne menuen, og tryk på GO for at starte afspilningen af de valgte yndlingsnumre.

## *Sådan afspiller du hele DVD'en og deaktiverer funktionen 'Favourite Track Selection (fts)'…*

- $>$  Tryk på  $\blacktriangleright$  for at flytte markøren til symbolet  $\overline{\mathsf{v}}$
- > Tryk på <del>▼</del> for at hente menuen *fts* frem.
- $>$  Tryk på  $\triangleleft$  eller  $\triangleright$  for at vælge *Off*.
- > Tryk på EXIT for at fjerne menuen, og tryk på GO for at genoptage afspilningen.

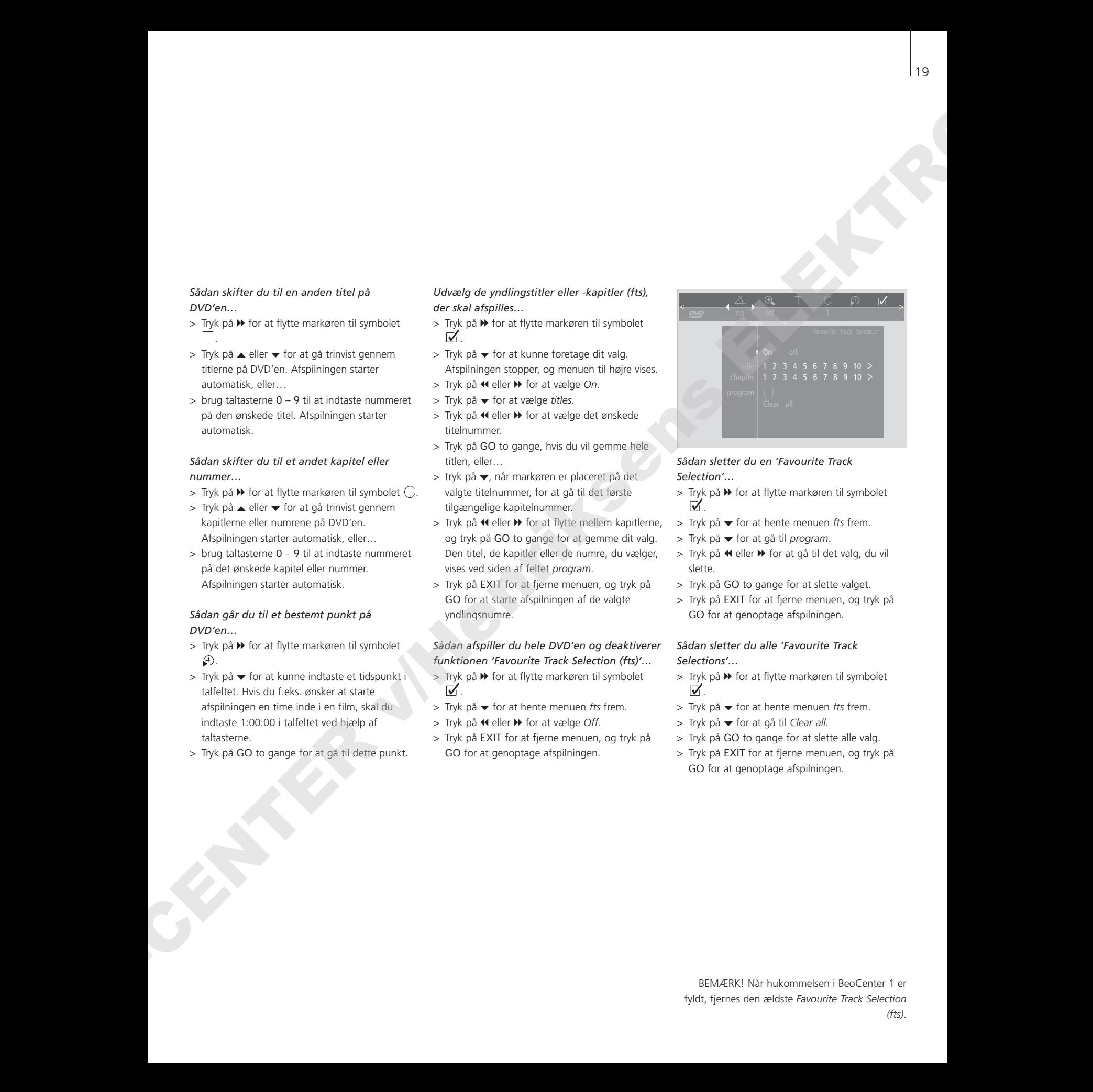

#### *Sådan sletter du en 'Favourite Track Selection'…*

- > Tryk på  $\blacktriangleright$  for at flytte markøren til symbolet  $\overline{\mathsf{v}}$ .
- > Tryk på ▼ for at hente menuen *fts* frem.
- > Tryk på ▼ for at gå til *program*.
- > Tryk på < eller > for at gå til det valg, du vil slette.
- > Tryk på GO to gange for at slette valget.
- > Tryk på EXIT for at fjerne menuen, og tryk på GO for at genoptage afspilningen.

#### *Sådan sletter du alle 'Favourite Track Selections'…*

- > Tryk på  $\blacktriangleright$  for at flytte markøren til symbolet  $\overline{\mathsf{v}}$
- > Tryk på <del>▼</del> for at hente menuen *fts* frem.
- > Tryk på <del>▼</del> for at gå til *Clear all.*
- > Tryk på GO to gange for at slette alle valg.
- > Tryk på EXIT for at fjerne menuen, og tryk på GO for at genoptage afspilningen.

## Brug af radioen

BeoCenter 1 indstiller automatisk tilgængelige radioprogrammer, første gang BeoCenter 1 installeres.

Når programmerne er indstillet, kan du enten aktivere radioen og gå gennem de indstillede programmer, indtaste nummeret på de ønskede programmer, eller du kan hente hele listen frem på skærmen og finde det ønskede program der.

Hvis du har oprettet programgrupper, kan du også hente programlister frem for dine grupper.

## **Lyt til indstillede programmer**

Vælg RADIO som din kilde for at aktivere den indbyggede radio. Der tændes automatisk for det program, du lyttede til sidst.

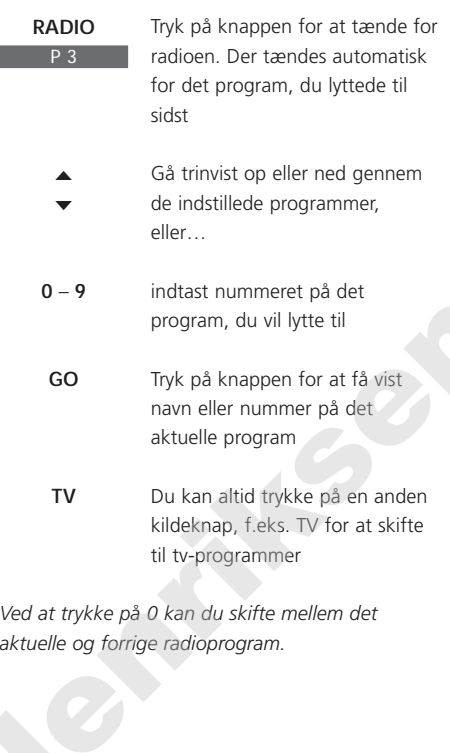

## **Få vist en liste over alle programmer**

Vælg RADIO som din kilde, og hent en programliste frem for at få en samlet oversigt over tilgængelige radioprogrammer.

Tryk på knappen for at tænde for

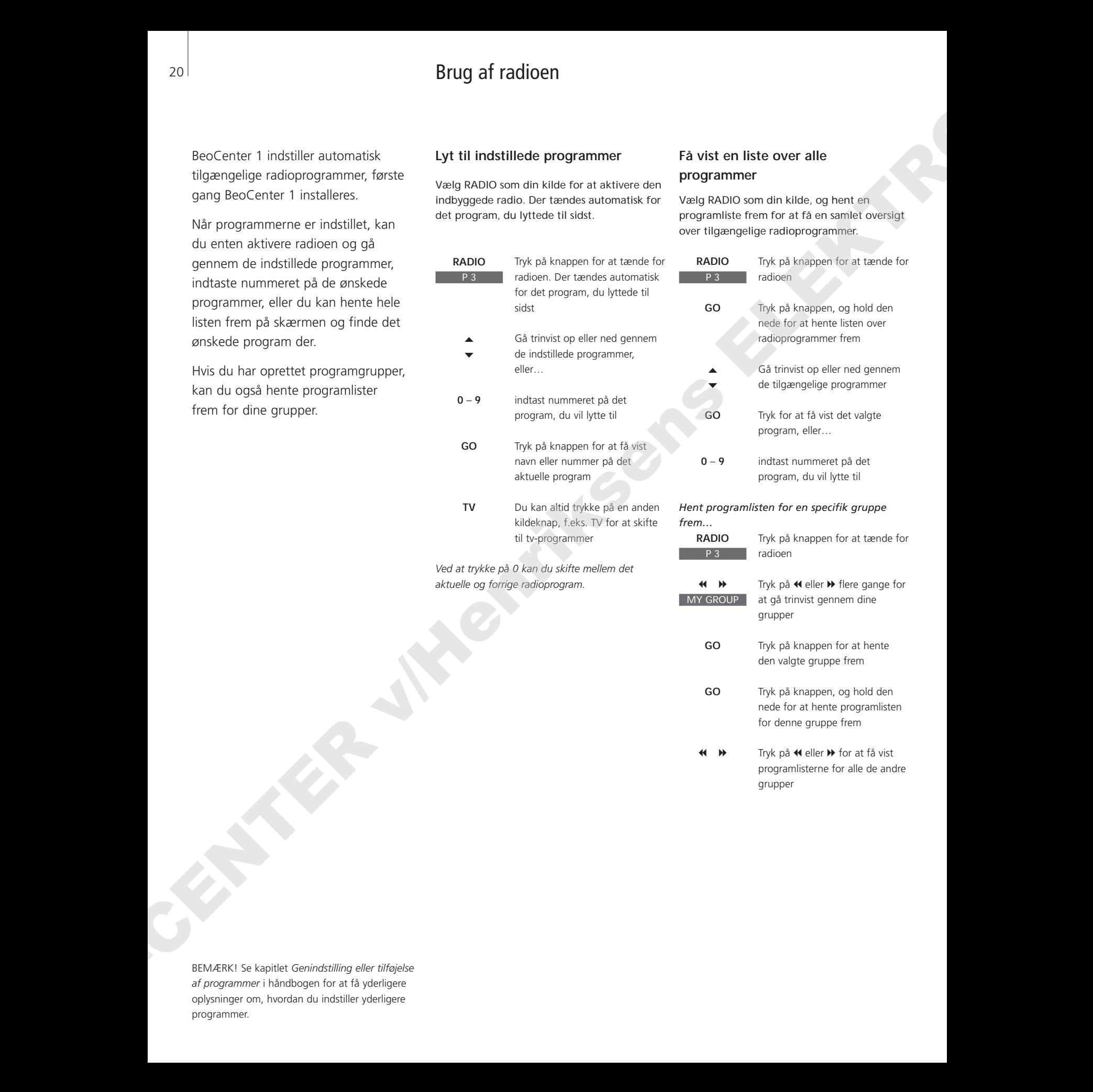

programlisterne for alle de andre grupper

BEMÆRK! Se kapitlet *Genindstilling eller tilføjelse af programmer* i håndbogen for at få yderligere oplysninger om, hvordan du indstiller yderligere programmer.

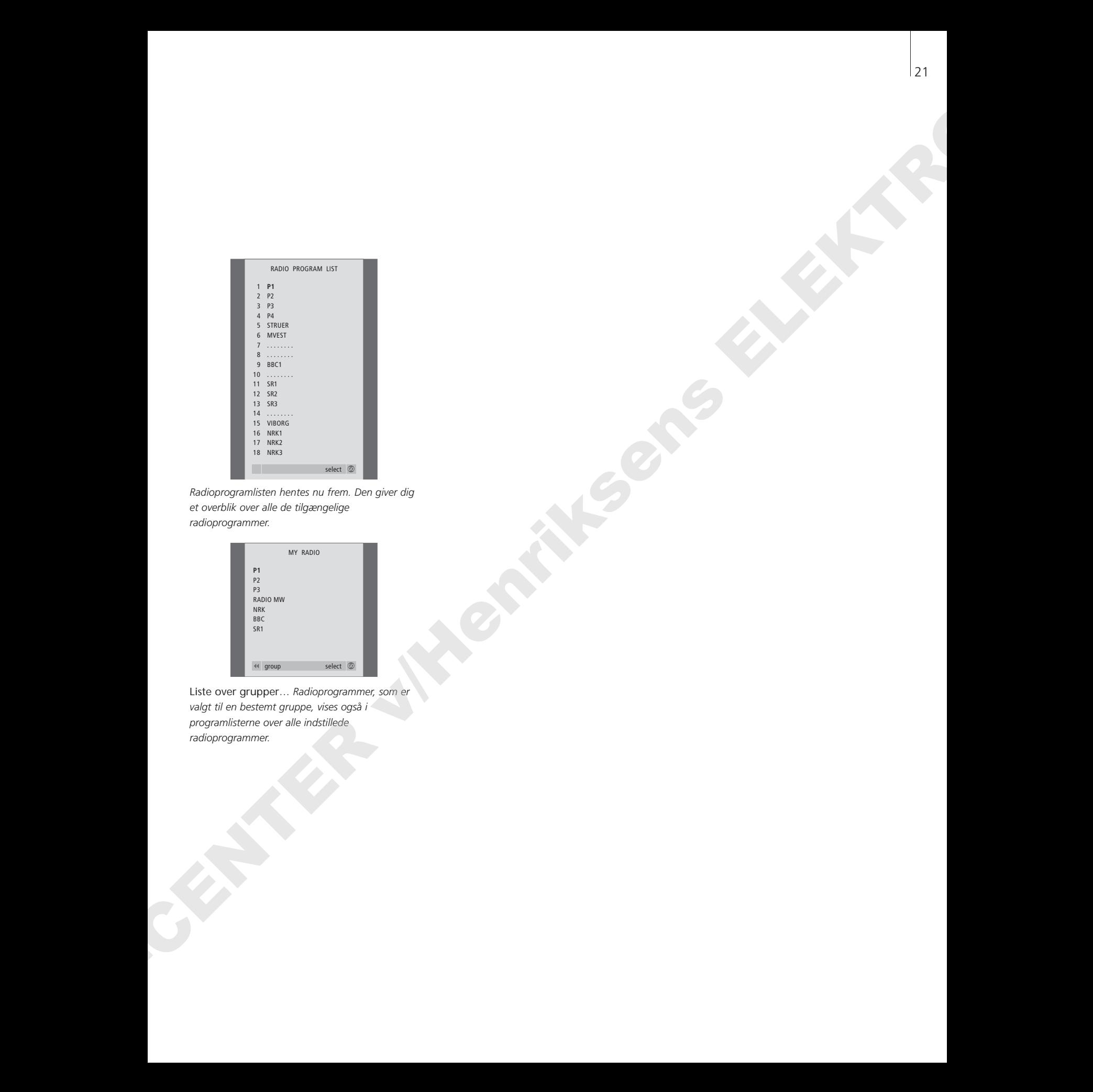

*Radioprogramlisten hentes nu frem. Den giver dig et overblik over alle de tilgængelige radioprogrammer.*

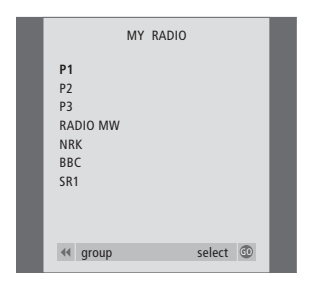

Liste over grupper… *Radioprogrammer, som er valgt til en bestemt gruppe, vises også i programlisterne over alle indstillede radioprogrammer.*

Tekniske specifikationer, funktioner og brug deraf kan ændres uden varsel!

**AREAFFERE**RS

CAPACA JIMENTIKSENS ELEKTRONIK